# ALTCRAFT PLATFORM

Поддержание жизненного цикла ПО

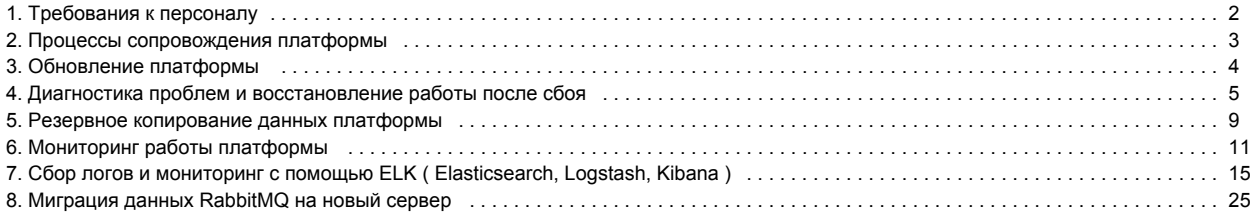

# <span id="page-2-0"></span>Требования к персоналу

# Требования к специалистом по сопровождению платформы на стороне заказчика

Специалисты, осуществляющие мониторинг работоспособности платформы, администрирование и поддержку инфраструктуры заказчика, должны обладать следующими знаниями и навыками:

- техническое образование;
- знание работы протоколов TCP/IP;
- знание основных принципов работы БД;
- навыки администрирования ОС Linux не менее 1-ого года;
- знание функциональных возможностей платформы;
- навыки работы с MongoDB;
- знание средств восстановления баз данных и мониторинга производительности серверов;

 Устранение программных ошибок в работе платформы осуществляется только специалистами компании ООО "Альткрафт", после ➀ предоставления им собранной диагностической информации.

# <span id="page-3-0"></span>Процессы сопровождения платформы

# Консультации пользователей и администраторов по вопросам эксплуатации

Консультацию пользователей и администраторов платформы осуществляет ООО "Альткрафт".

Консультация может происходить в персональном чате, email или телефону, в зависимости о уровня приобретаемой поддержки.

# Регулярные обновления платформы

На весь срок права использования платформой заказчику предоставляется право получения регулярных бесплатных обновлений.

Количество обновлений составляет не менее 4 крупных обновлений в год.

Выход одного обновления не реже чем 1 раз в квартал.

# Устранение программных ошибок

Устранение программных ошибок в работе платформы осуществляется только специалистами компании ООО "Альткрафт", после предоставления им собранной диагностической информации.

Вся диагностическая информация может быть передана через персональный чат поддержки или по электронной почте [team@altсraft.com.](mailto:team@altkraft.com.)

# Модификация платформы

Создание, изменение, модернизация компонентов/сервисов платформы осуществляется только специалистами компании ООО "Альткрафт".

Коллектив разработчиков платформы обладают необходимым набором знаний для работы со всеми компонентами.

У заказчика есть возможность согласовать возможность доработки функционала платформы для решения своих бизнес задач согласовав техническое задание с ООО "Альткрафт".

Для согласования технического задания обратитесь по адресу [customers.department@altkraft.com](mailto:customers.department@altkraft.com)[.](mailto:team@altkraft.com.)

# <span id="page-4-0"></span>Обновление платформы

# Обновление в ручном режиме

Для обновления поставляется сжатый файл: AKD.tar.gz - управляющий модуль.

Необходимо распаковать архив AKD.tar.gz.

tar -xzf AKD.tar.gz

Изменения в конфигурационных файлах не требуются.

# Обновление с помощью самораспаковывающегося архива

Проверьте целостность поставляемого архива при помощи команды тобзит способом описанным в разделе "Подготовка сервера к установке" данной инструкции.

Запуск установщика с ключом -и или -update позволяет немедленно приступить к обновлению:

bash AKD\_Auto\_Installer --update

Также, можно сразу указать путь к существующему экземпляру АКD:

bash AKD\_Auto\_Installer --update /opt/akd

После запуска будет проверено существование сконфигурированного экземпляра системы, и в случае нахождения такого, будет создана резервная копия директорий, процессы АКD будут остановлены, и после обновления файлов системы запущены снова. Создание резервной копии может занять некоторое время.

При возникновении каких-либо изменений в конфигурации, установщик предложит указать соответствующие настройки, до запуска системы.

# <span id="page-5-0"></span>Диагностика проблем и восстановление работы после сбоя

На этой странице:

- Проверка работоспособности платформы
	- 1) Проверьте работоспособность БД
	- 2) Проверьте доступность брокер сообщений RabbitMQ
	- 3) Проверьте доступность сервисов платформы
		- Восстановления работоспособности сервиса
	- 4) Для корректной работы после сбоя, перезапустите все сервисы платформы
- Лог-файлы платформы
- Сбор информации для запроса в поддержку

# <span id="page-5-1"></span>Проверка работоспособности платформы

### <span id="page-5-2"></span>1) Проверьте работоспособность БД

Одна из часто встречаемых проблем - это недоступность одной из баз данных, необходимых для работы процесса.

```
# MongoDB
systemctl status mongod-account.service
systemctl status mongod-control.service
# SSDB
systemctl status ssdb-actions.service
systemctl status ssdb-hb.service
systemctl status ssdb-notify.service
systemctl status ssdb-stat.service
```
В случае ошибок, убедитесь в наличии свободного места на дисках и изучите следующие логи:

- /var/log/mongodb/mongod-account.log
- /var/log/mongodb/mongod-control.log

Устраните причину сбоя и перезапустите базу данных.

### <span id="page-5-3"></span>2) Проверьте доступность брокер сообщений RabbitMQ

```
# RabbitMO
systemctl status rabbitmg-server.service
```
В случае ошибок, убедитесь в наличии свободного места на дисках и изучите лог файлы в директории /var/log/rabbitmq/

Устраните причину и перезапустите брокер сообщений.

#### <span id="page-5-4"></span>3) Проверьте доступность сервисов платформы

Чтобы проверить общую работоспособность сервисов платформы достаточно перейти по ссылке

#### https://<url панели управления платформы>/status

Рекомендуем настроить регулярную HTTP проверку на наличие текста "ОК" на странице ⋒

```
Если страница возвращает "ОК", значит все в порядке все сервисы подняты.
```
Если вы видите название сервиса на странице, значит необходимо проверить его лог файл и выяснить причину падения.

Соберите всю информацию и передайте ее в службу технической поддержки платформы в персональный чат или отправьте архив на team@altcr aft.com.

#### <span id="page-6-0"></span>Восстановления работоспособности сервиса

Для восстановления работоспособности сервиса попробуйте перезапустить его и проверьте логи заново.

```
./akd onerestart < >
```
#### <span id="page-6-1"></span>4) Для корректной работы после сбоя, перезапустите все сервисы платформы

./akd restart

## <span id="page-6-2"></span>Лог-файлы платформы

Лог-файлы сервисов находятся в каталоге . / logs, относительно каталогу с платформой. Н -

Уровни логирования могут быть определены в файле конфигурации main.json, параметром LOG\_LEVEL.

# <span id="page-6-3"></span>Сбор информации для запроса в поддержку

В некоторых случаях, системный администратор может определить проблему самостоятельно при изучении логов системы. Для понимания и воспроизведения более сложной ошибки, нашим специалистам необходимо изучить логи системы более детально.

Получите версиии исполняемы файлов с помощью скрипта ниже, передав первым параметром путь до каталога с платформой. Запишите вывод в файл.

```
#!/bin/bash
basepath=$1
if [ "" = "$basepath" ]; then
        basepath="."
fi
PROCESSES=(`$basepath/akd --processes`)
for process in "${PROCESSES[@]}"; do
       echo "$process:$($basepath/ak/bin/$process --version)"
done
```
#### Подготовьте архив с журналами ПО:

```
tar -czf "logs-$(date --iso-8601).tar.gz" \
 . /logs./nqinx/logs \
 /var/log/syslog \
 /var/log/mongodb/mongod-account.log \setminus/var/log/mongodb/mongod-control.log \
 /var/log/rabbitmq/rabbit@host.log
```
Для дополнительной информации, запустите следующий скрипт с помощью Python 3, передав первым параметром путь до каталога с платформой. Запишите вывод в файл. Убедитесь в наличии в системе дополнительного модуля psutil.

```
import psutil
import collections
import json
PROCESSES = [
"AK:adminwebcontrol",
```

```
"AK:akmtad",
"AK:api",
"AK:cookie_saver",
"AK:job_server",
"AK:node",
"AK:procactions",
"AK:proceventgen",
"AK:prochook",
"AK:procintegras",
"AK:procleadsaver",
"AK:procmandrillev",
"AK:procnotify",
"AK:procpiper",
"AK:procpixel",
"AK:procplmt",
"AK:procpush",
"AK:procresume",
"AK:procrpc",
"AK:procsenderev",
"AK:procsmsev",
"AK:procsmslisten",
"AK:proctask",
"AK:proctrigger",
"AK:procwebver",
"AK:procworkflow",
"AK:pywebcontrol",
"AK:stataggregator",
"AK:tariffcontroller",
"AK:trk_amazon_sns",
"AK:trkaction",
"AK:trkcustom",
"AK:trkimage",
"AK:trklisten",
"AK:trkmandrill",
"AK:trkpush",
"AK:trkread",
"AK:trksms",
"AK:trkwebversion",
"AK:webcontrol",
]
TCP_CONNECTIONS = psutil.net_connections(kind="tcp")
def make_hash():
     return collections.defaultdict(make_hash)
def get information(process: psutil.Process) -> dict:
    data = collections.defaultdict(make_hash)
    with process.oneshot():
         # https://psutil.readthedocs.io/en/latest/#process-class
         data["pid"] = process.pid
        data["name"] = process.info["cmdline"][0]
         data["exe"] = process.exe()
         data["create_time"] = process.create_time()
         data["status"] = process.status()
         data["username"] = process.username()
         data["nice"] = process.nice()
        data["rlimit"]["RLIMIT_NOFILE"]["soft"] = process.rlimit(psutil.RLIMIT_NOFILE)[0]
         data["rlimit"]["RLIMIT_NOFILE"]["hard"] = process.rlimit(psutil.RLIMIT_NOFILE)[1]
         data["io_counters"] = process.io_counters()._asdict()
         data["num_fds"] = process.num_fds()
         data["num_threads"] = process.num_threads()
         data["cpu_times"] = process.cpu_times()._asdict()
         data["cpu_num"] = process.cpu_num()
```

```
 data["memory_full_info"] = process.memory_full_info()._asdict()
         data["memory_percent"] = process.memory_percent()
         # Network connections
        data["net connections"]["tcp"]["states"] = collections.Counter(
\{ "ESTABLISHED": 0,
                 "SYN_SENT": 0,
                 "SYN_RECV": 0,
                 "FIN_WAIT1": 0,
                 "FIN_WAIT2": 0,
                 "TIME_WAIT": 0,
                 "CLOSE": 0,
                 "CLOSE_WAIT": 0,
                 "LAST_ACK": 0,
                 "LISTEN": 0,
                 "CLOSING": 0,
                 "NONE": 0,
             }
\overline{\phantom{a}} data["net_connections"]["tcp"]["states"].update(
             collections.Counter(
                 connection.status
                 for connection in TCP_CONNECTIONS
                 if connection.pid == process.pid
\overline{\phantom{a}}\overline{\phantom{a}}data["net connections"]["tcp"]["total"] = sum(
             data["net_connections"]["tcp"]["states"].values()
\overline{\phantom{a}} return data
if \_name = = "__main__": result = []
    for process in psutil.process_iter(["name", "cmdline"]):
         if len(process.info["cmdline"]) > 0:
             if process.info["cmdline"][0] in PROCESSES:
                 result.append(get_information(process))
     for name in PROCESSES:
         if not any(process["name"] == name for process in result):
             result.append({"name": name, "status": "Not running"})
     print(json.dumps(result, sort_keys=True))
```
# <span id="page-9-0"></span>Резервное копирование данных платформы

Для полного резервного копирования и восстановления, необходимы следующие данные:

- управляющий модуль
- базы данных MongoDB (account, control)
- базы данных SSDB (actions, hb, notify, stat)

# Управляющий модуль

#### Резервное копирование

Поместите содержимое управляющего модуля в архив, исключая файлы \*. pid и \*. log.

```
#!/usr/bin/env bash
tar -czf /backup/altcraft-$(date +%F).tar.gz /opt/altcraft --exclude=*.pid --exclude=*.log
```
#### Восстановление

Распакуйте архив на место и перезапустите управляющий модуль.

```
#!/usr/bin/env bash
```
/opt/altcraft/akd restart

# MongoDB

Методы резервного копирования данных описаны в официальной документации. https://docs.mongodb.com/v3.4/core/backups/

#### Резервное копирование

Выполните полный дамп существующих баз и коллекций, используя утилиту mongodump. Используйте сжатие (--gzip) на свое усмотрение.

Описание утилиты mongodb. https://docs.mongodb.com/manual/reference/program/mongodump/

```
#!/usr/bin/env bash
mongodump --host 127.0.0.1 --port 27017 --gzip --archive=/backup/mongodb-control-$(date +%F).tar.gz
```
#### Восстановление

Восстановите данные с помощью утилиты mongorestore и перезапустите сервисы systemd.

Описание утилиты mongorestore. https://docs.mongodb.com/manual/reference/program/mongorestore/

```
#!/usr/bin/env bash
mongorestore --host 127.0.0.1 --port 27017 --gzip --arcdhive=/backup/mongodb-control-2019-06-01.tar.gz
mongorestore --host 127.0.0.1 --port 27018 --gzip --arcdhive=/backup/mongodb-account-2019-06-01.tar.gz
systemctl restart mongod-control
systemctl restart mongod-account
```
mongodump --host 127.0.0.1 --port 27018 --gzip --archive=/backup/mongodb-account-\$(date +%F).tar.gz

# **SSDB**

Пример размещения баз данных на диске.

```
/var/lib/ssdb
 actions
     data
     meta
 hb
    data
     meta
 notify
    data
     meta
 stat
      data
      meta
```
# Резервное копирование

Для каждой базы поместите каталоги, содержащие data и meta, в архив.

```
#!/usr/bin/env bash
tar -czf /backup/ssdb-actions-$(date +%F).tar.gz /var/lib/ssdb/actions
tar -czf /backup/ssdb-hb-$(date +%F).tar.gz /var/lib/ssdb/hb
tar -czf /backup/ssdb-notify-$(date +%F).tar.gz /var/lib/ssdb/notify
tar -czf /backup/ssdb-stat-$(date +%F).tar.gz /var/lib/ssdb/stat
```
#### Восстановление

Распакуйте содержимое архивов на место и перезапустите сервисы systemd.

```
#!/usr/bin/env bash
systemctl restart ssdb-actions
systemctl restart ssdb-hb
systemctl restart ssdb-notify
systemctl restart ssdb-stat
```
# <span id="page-11-0"></span>Мониторинг работы платформы

В зависимости от используемой в организации системы мониторинга, специалист должен выбрать способ отслеживания состояния процессов платформы.

На странице описаны все процессы, которые необходимо поддерживать в рабочем состоянии для полноценной работы платформы.

Мы рекомендуем использовать проверку на существование процесса по имени, встроенными в систему мониторинга средствами, либо с помощью утилиты [pidof](https://linux.die.net/man/8/pidof).

В обязательном порядке по хосту (или виртуальной машине) должна собираться такая информация, как:

- потребление и количество свободного ОЗУ;
- потребление и количество свободного времени CPU;
- количество свободного места и информация по утилизации дисков (скорость, задержки, SMART);
- количество открытых файлов и соединений.

# Базы данных и сервисы

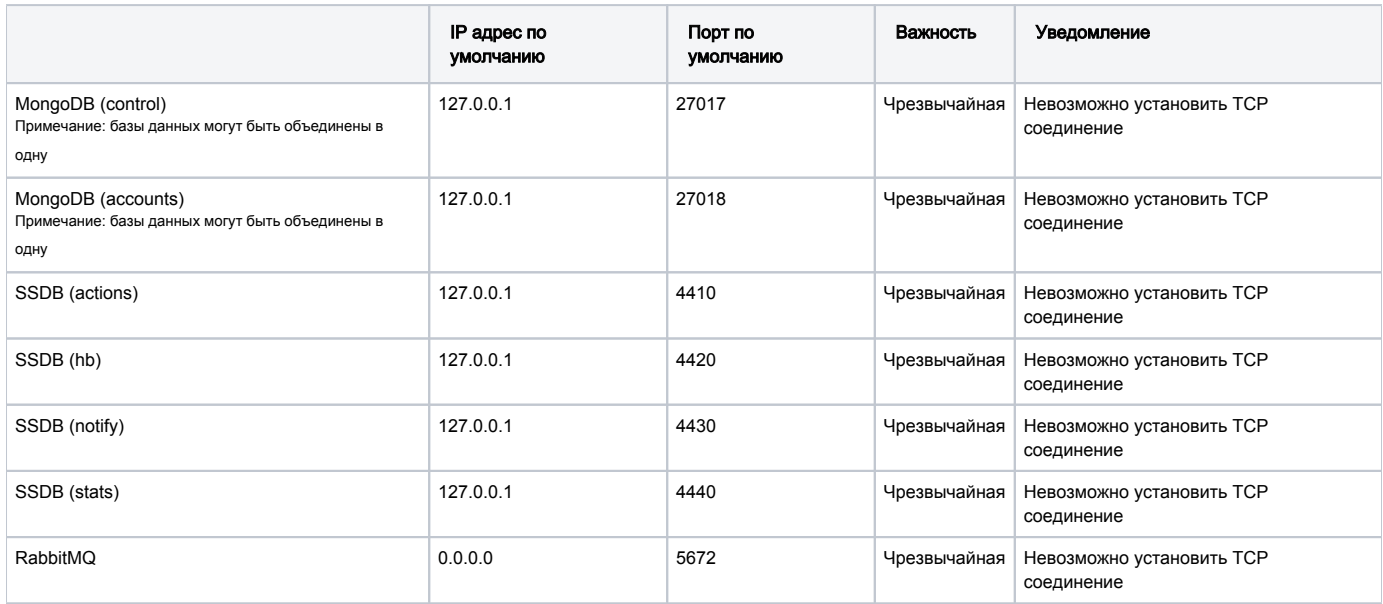

# Очереди RabbitMQ

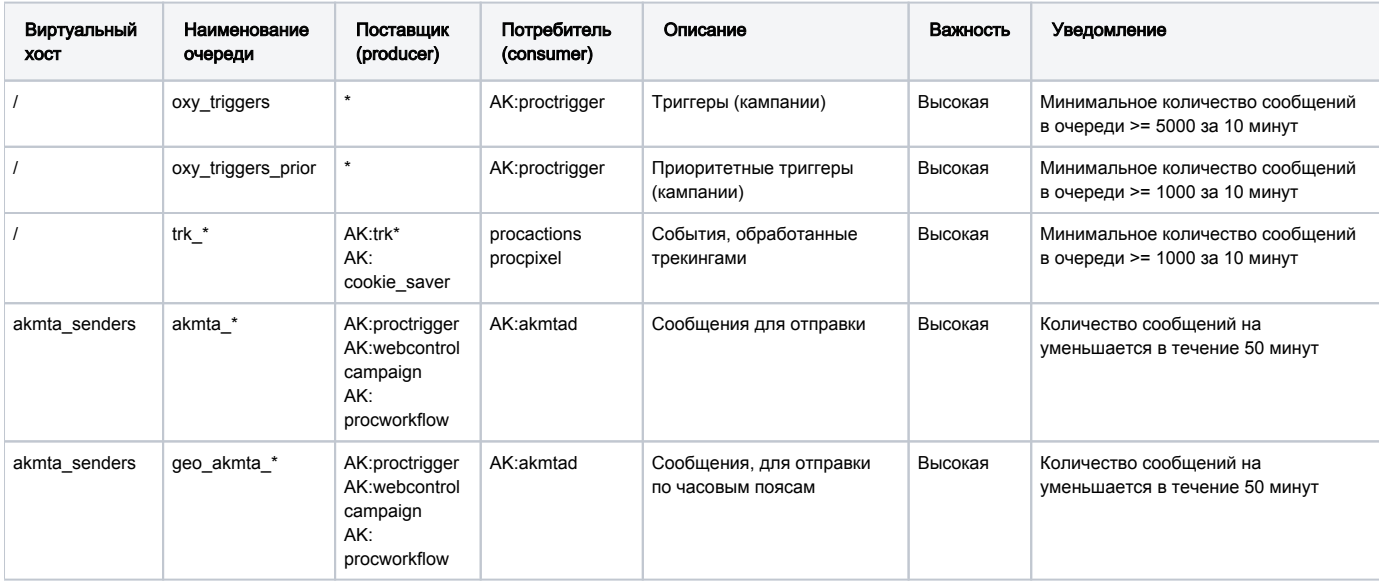

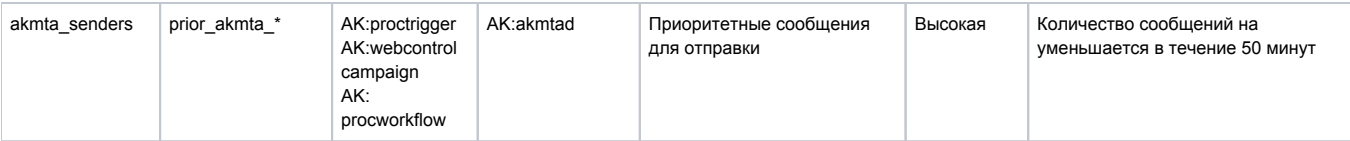

# Процессы AKD

Для проверки работоспособности платформы достаточно убедиться в наличии процесса в виртуальной файловой системе /proc.

Полный список процессов можно посмотреть командой - <BASEDIR>/akd --processes Расположение PID-файла процесса, по умолчанию - <BASEDIR>/pids/<>>.pid

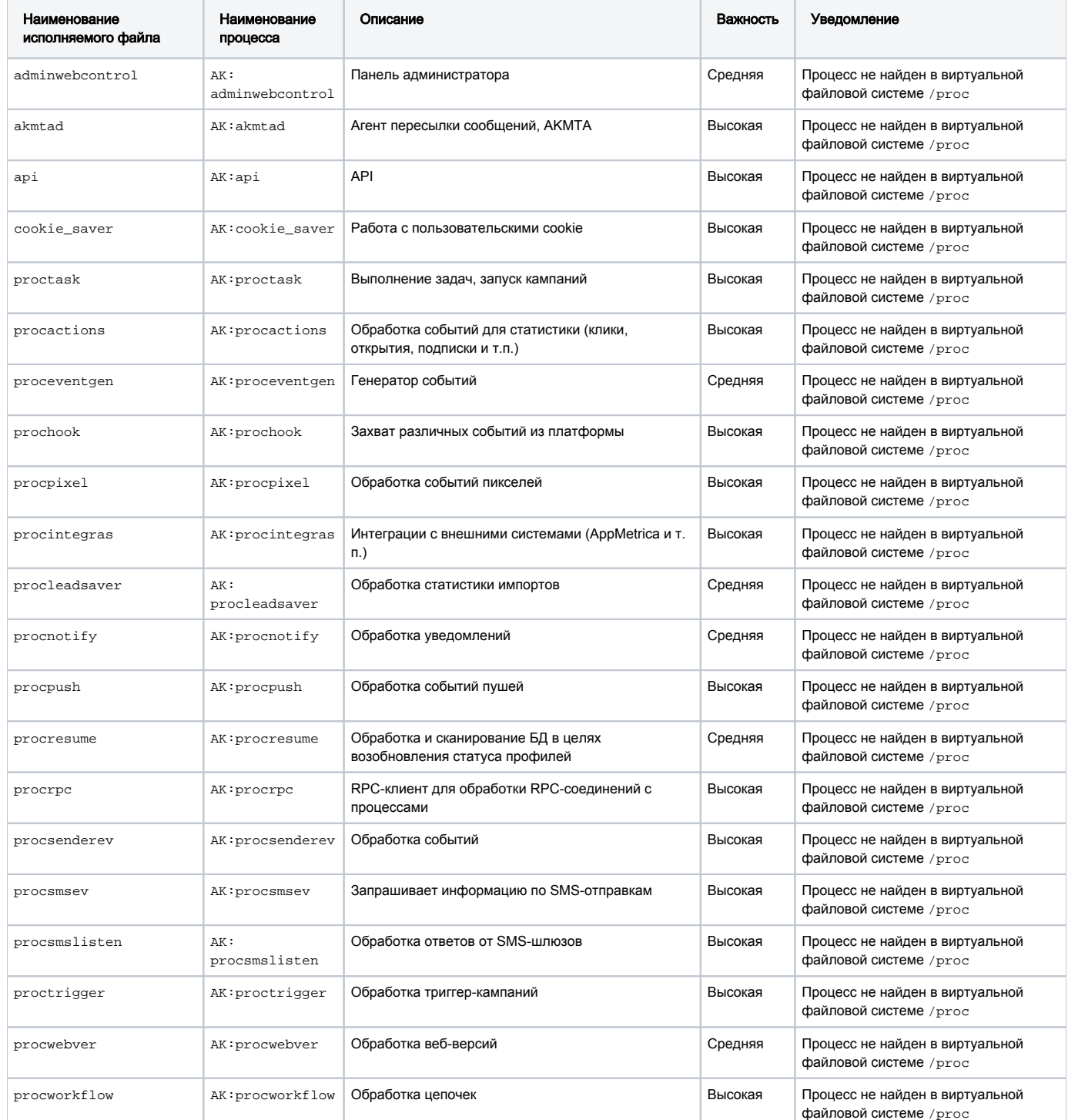

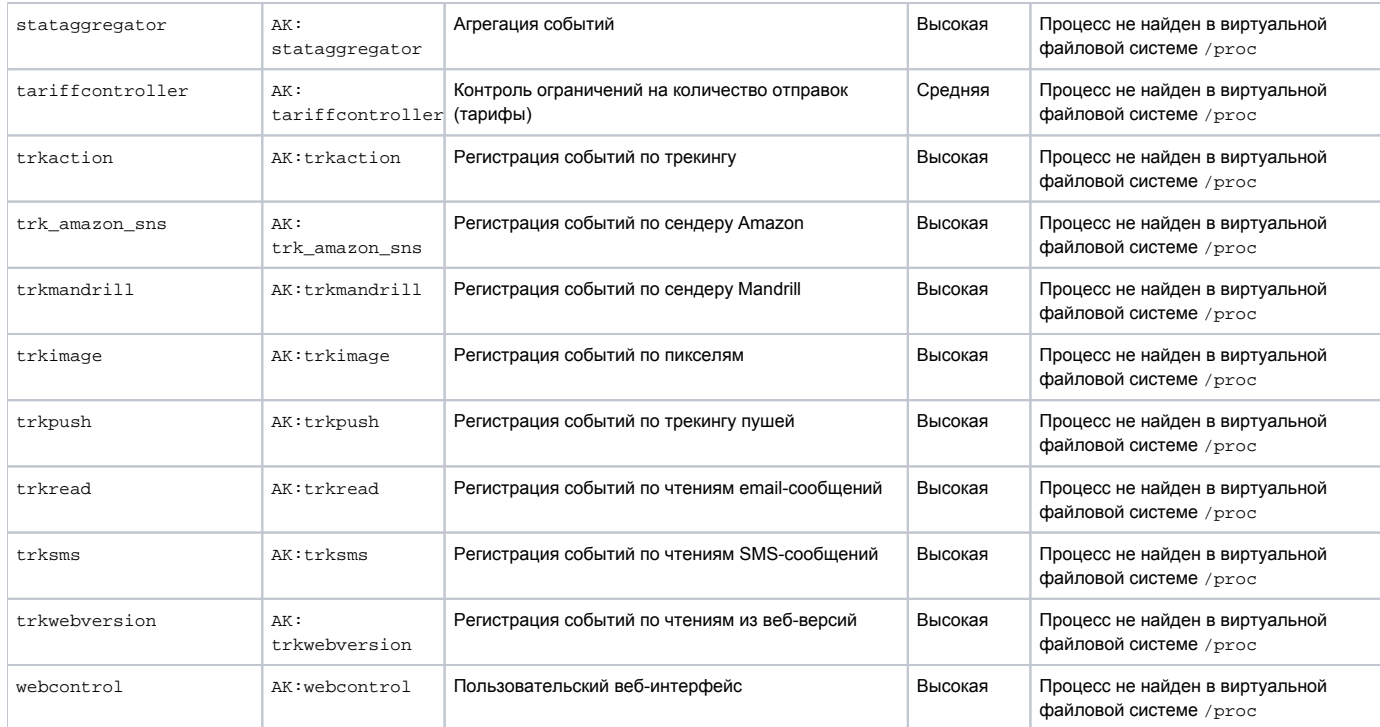

# Дополнительно по каждому процессу

Вы так же можете собирать дополнительные данные по процессам, такие как: потребление памяти процессом, количество открытых файлов и соединений, использование CPU и т.д.. Пример получения дополнительной информации по процессам можно найти на странице [Диагностика](https://docs.altkraft.com/pages/viewpage.action?pageId=9404455)  [проблем](https://docs.altkraft.com/pages/viewpage.action?pageId=9404455), в разделе [Сбор информации для запроса в поддержку.](https://docs.altkraft.com/pages/viewpage.action?pageId=9404455#id-%D0%94%D0%B8%D0%B0%D0%B3%D0%BD%D0%BE%D1%81%D1%82%D0%B8%D0%BA%D0%B0%D0%BF%D1%80%D0%BE%D0%B1%D0%BB%D0%B5%D0%BC-%D0%A1%D0%B1%D0%BE%D1%80%D0%B8%D0%BD%D1%84%D0%BE%D1%80%D0%BC%D0%B0%D1%86%D0%B8%D0%B8%D0%B4%D0%BB%D1%8F%D0%B7%D0%B0%D0%BF%D1%80%D0%BE%D1%81%D0%B0%D0%B2%D0%BF%D0%BE%D0%B4%D0%B4%D0%B5%D1%80%D0%B6%D0%BA%D1%83)

#### Процессорное время

[https://en.wikipedia.org/wiki/CPU\\_time](https://en.wikipedia.org/wiki/CPU_time)

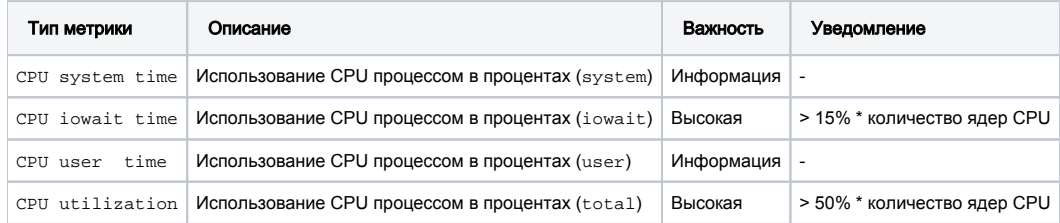

## Память

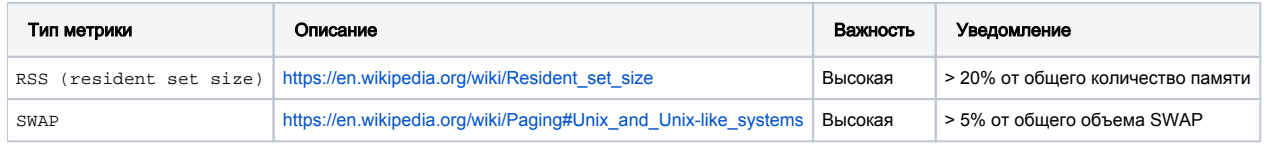

### Сеть

Для выявление проблем с сетью, рекомендуется мониторить количество соединений по каждому состоянию. [https://en.wikipedia.org/wiki/Transmission\\_Control\\_Protocol#Protocol\\_operation](https://en.wikipedia.org/wiki/Transmission_Control_Protocol#Protocol_operation)

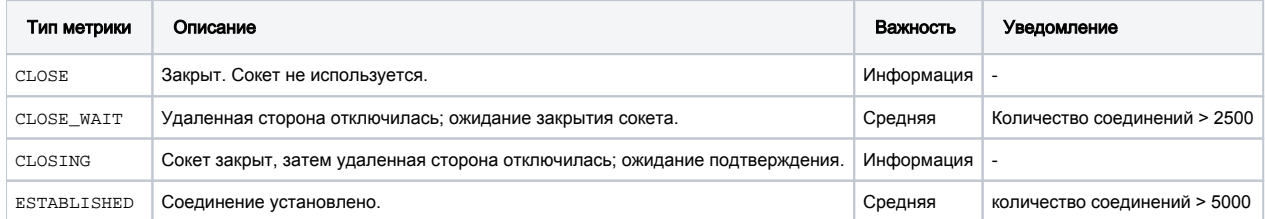

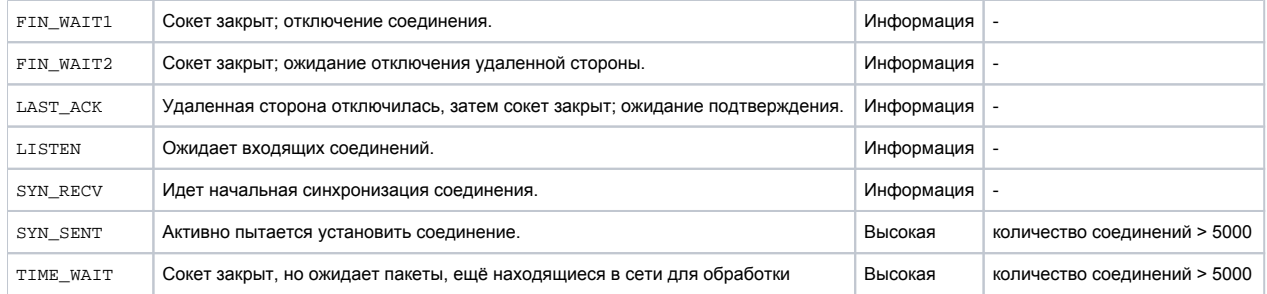

# <span id="page-15-0"></span>Сбор логов и мониторинг с помощью ELK ( Elasticsearch, Logstash, Kibana )

#### Содержание:

- Установка ELK
- [Конфигурирование Elasticsearch](#page-15-2)
- [Конфигурирование Curator](#page-15-3)
- [Конфигурирование Logstash](#page-16-0)
	- [Захват логов из платформы](#page-17-0)
	- [Настройка паттернов в logstash для захвата логов](#page-17-1)
	- [Захват логов из модуля отправки AKMTA](#page-18-0)
	- [Настройка паттернов в logstash для захвата логов](#page-18-1)
- [Конфигурирование Filebeat](#page-19-0)
	- [Настройка передачи логов из платформы](#page-20-0)
	- [Настройка передачи логов из модуля отправки AKMTA](#page-20-1)
- [Конфигурирование Kibana](#page-20-2)
- [Конфигурирование Elastalert](#page-22-0)

# <span id="page-15-1"></span>Установка ELK

Cледуйте инструкциям по установке из официальной документации: O <https://www.elastic.co/guide/en/elastic-stack/current/installing-elastic-stack.html>

# <span id="page-15-2"></span>Конфигурирование Elasticsearch

Документация:<https://www.elastic.co/guide/en/elasticsearch/reference/current/index.html>

После установки Elasticsearch отредактируйте параметр node.name в файле конфигурации /etc/elasticsearch/elasticsearch.yml.

#### Небольшая справка:

```
# 
curl 'localhost:9200/_cat/templates?v&s=name'
# 
curl 'localhost:9200/_cat/indices?v&s=index'
# 
curl -XDELETE 'localhost:9200/<index>'
```
# <span id="page-15-3"></span>Конфигурирование Curator

#### Документация: https://www.elastic.co/quide/en/elasticsearch/client/curator/current/index.html

Пример конфигурации  $\sim$ /.curator/curator.yml:

```
client:
 hosts:
   - localhost
 port: 9200
 url prefix:
 use ssl: False
 certificate:
 client_cert:
 client key:
 ssl_no_validate: False
 http_auth:
 timeout: 30
 master_only: False
logging:
 loglevel: INFO
 logfile:
 logformat: default
 blacklist: ['elasticsearch', 'urllib3']
```
Пример события для удаления индексов старше 90 дней - ~/.curator/delete\_indices.yml:

```
actions:
  1:action: delete_indices
   description: >-
     Delete indices older than 90 days (based on index name), for filebeat-
     prefixed indices. Ignore the error if the filter does not result in an
      actionable list of indices (ignore_empty_list) and exit cleanly.
   options:
     ignore_empty_list: True
     disable_action: False
   filters:
    - filtertype: pattern
     kind: prefix
     value: filebeat-
    - filtertype: age
     source: name
      direction: older
     timestring: '%Y.%m.%d'
      unit: days
      unit_count: 90
```
Проверьте вашу конфигурацию с помощью параметра -- dry-run:

/usr/local/bin/curator ~/.curator/delete\_indices.yml --dry-run

4) Добавьте следующую строку в /etc/crontab для периодической очистки индексов:

```
# Curator. Delete indices older than 90 days (filebeat-)
       * * * root /usr/local/bin/curator ~/.curator/delete_indices.yml > /dev/null
0\quad 0
```
# <span id="page-16-0"></span>Конфигурирование Logstash

Документация: https://www.elastic.co/guide/en/logstash/current/index.html

Создайте отдельную папку для хранения паттернов регулярных выражений, например - /etc/logstash/patterns.

Разбейте pipeline на несколько файлов, например:

- /etc/logstash/conf.d/10-input.conf
- /etc/logstash/conf.d/20-filter.conf
- /etc/logstash/conf.d/30-output.conf

Содержимое /etc/logstash/conf.d/10-input.conf:

```
input {
  beats {
    include_codec_tag => false
    port => "5044"
  }
}
```
Содержимое /etc/logstash/conf.d/20-filter.conf:

```
# Add "file.name" field.
filter {
  grok {
    match => \{ "source" => "\{UNIXPATH\}/\(NOTSPACE:[file][name]\}" }
  }
}
```
Содержимое /etc/logstash/conf.d/30-output.conf:

```
output {
   elasticsearch {
    hosts => "localhost:9200"
     manage_template => false
    index => "\{[@metadata][beat]}-\{[@metadata][version]}-\{+YYYY.MM.dd}"
   }
}
```
Документация по настройке SSL:<https://www.elastic.co/guide/en/beats/filebeat/current/configuring-ssl-logstash.html>

#### <span id="page-17-0"></span>Захват логов из платформы

Формат логов в платформе имеет следующую структуру:

[module] level timestamp file message

#### Пример:

```
[tariffcontroller] LOG 2018/07/02 14:00:00 report_processing.go:30: Awake report process on: 2018-07-02 14:00:
00.000230175 +0000 UTC m=+250432.1215933
[job] WARN 2018/07/02 14:00:15 segment.go:391: Segment counting time: 57.995838503s
```
#### <span id="page-17-1"></span>Настройка паттернов в logstash для захвата логов

1) Поместите следующие паттерны в отдельный файл, например - /etc/logstash/patterns/akd:

```
AKD_MODULE [\w_]+
AKD_LEVEL (LOG|Log|[Aa]lert|ALERT|[Tt]race|TRACE|[Dd]ebug|DEBUG|[Nn]otice|NOTICE|[Ii]nfo|INFO|[Ww]arn?(?:ing)?
|WARN?(?:ING)?|[Ee]rr?(?:or)?|ERR?(?:OR)?|[Cc]rit?(?:ical)?|CRIT?(?:ICAL)?|[Ff]atal|FATAL|[Ss]evere|SEVERE|EMERG
(?:ENCY)?|[Ee]merg(?:ency)?)
AKD_TIMESTAMP %{YEAR}/%{MONTHNUM}/%{MONTHDAY} %{TIME}
AND\_FILE [\w, :]+AKD_MESSAGE %{GREEDYDATA}
AKD_LOG \[%{AKD_MODULE:akd_module}\] %{AKD_LEVEL:akd_level} %{AKD_TIMESTAMP:akd_timestamp} %{AKD_FILE:akd_file} 
%{AKD_MESSAGE:akd_message}
\verb|AND_MULTILINE_LOG|({?<\verb|akd_level>|w\s]}|):({?<\verb|akd_message>|w\s\\'|T:!+)}
```
2) Настройте фильтр

```
filter {
  if [application] == "akd" {
    if "runtime error:" in [message] or "panic:" in [message] {
       grok {
       match => \{ "message" => "\{AKD_MULTILINE\_LOG\}" }
       }
       mutate {
        rename => { "akd_level" => "[akd][level]" }
        rename => { "akd_message" => "[akd][message]" }
       }
     } else {
        grok {
          patterns_dir => [ "/etc/logstash/patterns" ]
          match => \{ "message" => "%{AKD\_LOG}" }
         }
        mutate {
          rename => { "akd_module" => "[akd][module]" }
           rename => { "akd_level" => "[akd][level]" }
           rename => { "akd_timestamp" => "[akd]][timestamp]" }
           rename => { "akd_file" => "[akd][file]" }
           rename => { "akd_message" => "[akd][message]" }
       }
     }
  }
}
```
# <span id="page-18-0"></span>Захват логов из модуля отправки AKMTA

Формат логов в AKMTA имеет следующую структуру:

```
 : timestamp 
'info','message_id','sender_id','ISP','sender_ip','from_email','from_domain','recipient','mx_ip','mx_host','resp
onse_status response_message','command'
```
#### Пример:

```
Jul 2 13:51:22 DS5052 AKMTA-RESPONSES[1987]: 2018/07/02 13:51:22 
'5|0|Hotmail|153d914326396fac','w4y4rWfULx6t_2_4v_t_5__6.
2HRfsoKxfZX5eqUSz_5rCL1w','5','Hotmail','10.10.10.10','noreply@example.com','sender.example.com','john@live.
fr','104.47.8.33','eur.olc.protection.outlook.com.','550 5.5.0 Requested action not taken: mailbox unavailable. 
[AM5EUR03FT004.eop-EUR03.prod.protection.outlook.com]','RCPT TO'
Jul 2 14:00:45 DS5052 AKMTA-RESPONSES[1987]: 2018/07/02 14:00:45 
'2|0|iCloud|153d920d3c347472','w4y4sk4hysyQ_2_5o_2q_5__3.
2HRfuXT3rgE7xYXQR_3QccWj','2','iCloud','10.10.10.10','noreply@example.com','sender.example.com','john@icloud.
com','17.57.8.137','mx4.mail.icloud.com.','550 5.7.1 [CS01] Message rejected due to local policy. Please visit 
https://support.apple.com/en-us/HT204137','.CRLF'
```
#### <span id="page-18-1"></span>Настройка паттернов в logstash для захвата логов

1) Поместите следующие паттерны в отдельный файл, например – /etc/logstash/patterns/akmta:

```
AKMTA_EMAIL_ADDRESS [a-zA-Z0-9_.+-=:]+@%{HOSTNAME}
AKMTA_TIMESTAMP %{YEAR}/%{MONTHNUM}/%{MONTHDAY}%{SPACE}%{TIME}
AKMTA INFO [\we\&s\|.-]+AKMTA_MESSAGE_ID [\w_.-]+
AKMTA_SENDER_ID %{NUMBER}
AKMTA ISP [\we \wedge s.-]+
AKMTA_SENDER_IP %{IP}
AKMTA_FROM_EMAIL %{AKMTA_EMAIL_ADDRESS}
AKMTA_FROM_DOMAIN %{HOSTNAME}
AKMTA_RECIPIENT %{AKMTA_EMAIL_ADDRESS}
AKMTA_MX_IP (%{IP}|[<\w>]+)?
AKMTA MX HOST % {HOSTNAME } ?
AKMTA_RESPONSE_MESSAGE %{GREEDYDATA}
AKMTA_RESPONSE_STATUS \w+
AKMTA COMMAND [\wes._-]+
AKMTA_LOG %{AKMTA_TIMESTAMP:akmta_timestamp} '%{AKMTA_INFO}','%{AKMTA_MESSAGE_ID:akmta_message_id}','%
{AKMTA_SENDER_ID:sender_id}','%{AKMTA_ISP:akmta_isp}','%{AKMTA_SENDER_IP:akmta_sender_ip}','%
{AKMTA_EMAIL_ADDRESS:akmta_from_email}','%{AKMTA_FROM_DOMAIN:akmta_from_domain}','%{AKMTA_RECIPIENT:
akmta recipient}','%{AKMTA_MX_IP:akmta_mx_ip}','%{AKMTA_MX_HOST:akmta_mx_host}','%{AKMTA_RESPONSE_STATUS:
akmta_response_status} %{AKMTA_RESPONSE_MESSAGE:akmta_response_message}','%{AKMTA_COMMAND:akmta_command}'
```
#### 2) Настройте фильтр

```
filter {
  if [application] == "akmta" {
    grok {
       patterns_dir => [ "/etc/logstash/patterns" ]
      match \Rightarrow \{ "message" => "%{AKMTA_LOG}" }
       match => { "akmta_response_message" => "%{AKMTA_RESPONSE_STATUS:akmta_response_status}" }
     }
    mutate {
      rename => { "akmta_timestamp" => "[akmta][timestamp]" }
      rename => { "akmta_message_id" => "[akmta][message][id]" }
      rename => { "akmta_sender_id" => "[akmta][sender][id]" }
       rename => { "akmta_isp" => "[akmta][isp]" }
       rename => { "akmta_sender_ip" => "[akmta][sender][ip]" }
      rename => { "akmta_from_email" => "[akmta][from][email]" }
      rename => { "akmta_from_domain" => "[akmta][from][domain]" }
      rename => { "akmta_recipient" => "[akmta][recipient]" }
     rename => \{ "akmta_mx_ip" => "[akmta][mx][ip]" }
     rename => \{ "akmta_mx_host" => "[akmta][mx][host]" }
       rename => { "akmta_response_status" => "[akmta][response][status]" }
       rename => { "akmta_response_message" => "[akmta][response][message]" }
       rename => { "akmta_command" => "[akmta][command]" }
     }
  }
}
```
## <span id="page-19-0"></span>Конфигурирование Filebeat

Документация:<https://www.elastic.co/guide/en/beats/filebeat/current/index.html>

После установки рекомендуем удалить конфигурацию по умолчанию и выделить отдельную папку под входные данные, например - /etc/filebeat /inputs.d.

В главной конфигурации – /etc/filebeat/filebeat.yml, добавьте секции Configuration и Output:

```
# Configuration
filebeat.config:
  inputs:
    path: ${path.config}/inputs.d/*.yml
    reload.enabled: false
  modules:
    path: ${path.config}/modules.d/*.yml
    reload.enabled: false
# Output
output.logstash:
  hosts: ["<IP host>:5044"]
```
Документация по настройке SSL:<https://www.elastic.co/guide/en/beats/filebeat/current/configuring-ssl-logstash.html>

Справка по filebeat.yml: <https://www.elastic.co/guide/en/beats/filebeat/current/filebeat-reference-yml.html>

### <span id="page-20-0"></span>Настройка передачи логов из платформы

Пример конфигурации входных данных – /etc/filebeat/inputs.d/akd.yml:

```
- type: log
  enabled: true
  paths:
    - /opt/akd/logs/*.log
  fields:
    application: akd
  fields_under_root: true
  tail_files: true
  exclude_lines: ['.*DEBUG.*']
  multiline.pattern: '^\[.*\]|^runtime error:|^panic:'
  multiline.negate: true
  multiline.match: after
```
#### <span id="page-20-1"></span>Настройка передачи логов из модуля отправки AKMTA

Пример конфигурации входных данных – /etc/filebeat/inputs.d/akmta.yml:

```
- type: log
  paths:
     - /var/log/syslog
  include_lines: ['AKMTA-RESPONSES']
  fields:
    application: akmta
  fields_under_root: true
  tail_files: true
```
# <span id="page-20-2"></span>Конфигурирование Kibana

Документация:<https://www.elastic.co/guide/en/kibana/current/index.html>

Ограничить доступ к Kibana можно с помощью NGINX и htpasswd:

Создайте пару пользователь/пароль:

htpasswd /etc/nginx/.htpasswd kibana

Пример конфигурации NGINX:

```
server {
  listen 80;
  listen 443 ssl;
 server_name kibana.example.com;
  # Redirect non-https traffic to https
  if ($scheme != "https") {
    return 301 https://$host$request_uri;
   }
  ssl_certificate /etc/letsencrypt/live/kibana.example.com/fullchain.pem;
  ssl_certificate_key /etc/letsencrypt/live/kibana.example.com/privkey.pem;
  include /etc/letsencrypt/options-ssl-nginx.conf;
  ssl_dhparam /etc/letsencrypt/ssl-dhparams.pem;
  # allow ...;
  # deny all;
  access_log /var/log/nginx/kibana.example.com.access.log;
  error_log /var/log/nginx/kibana.example.com.error.log;
  location / {
     auth_basic "Restricted";
    auth_basic_user_file /etc/nginx/.htpasswd;
    proxy_pass http://localhost:5601;
  }
}
```
#### Добавляйте любые на ваш вкус графики в Kibana:

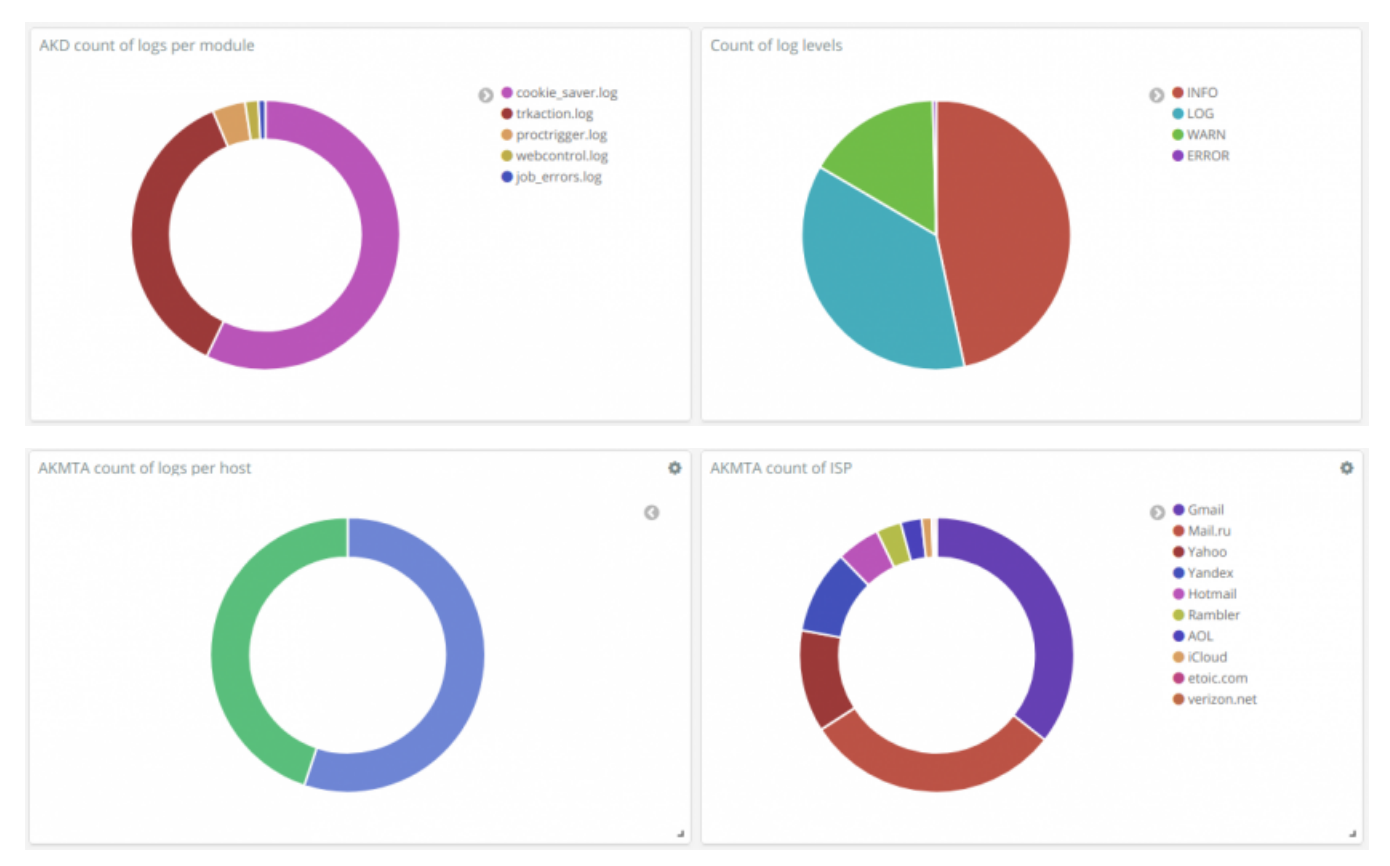

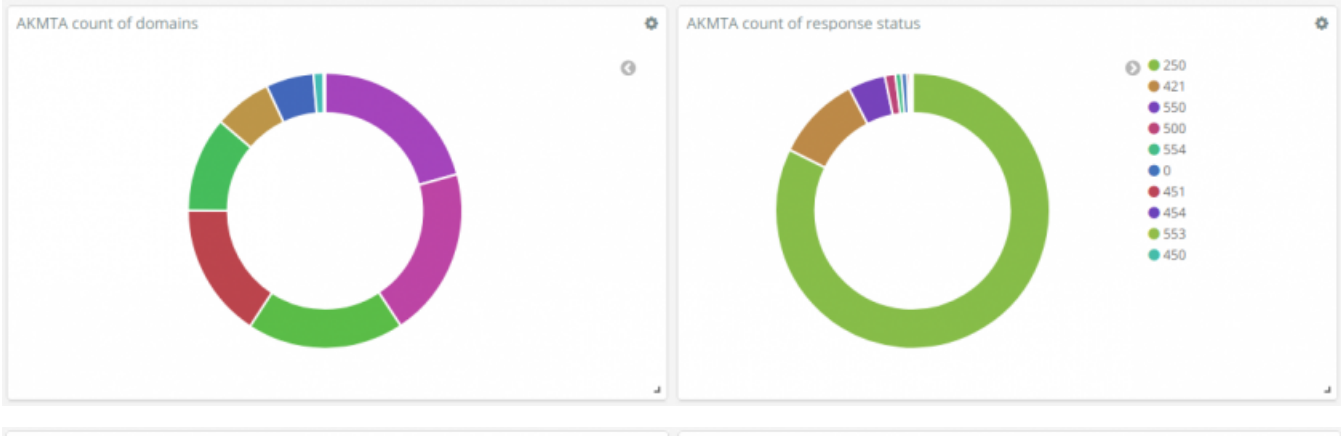

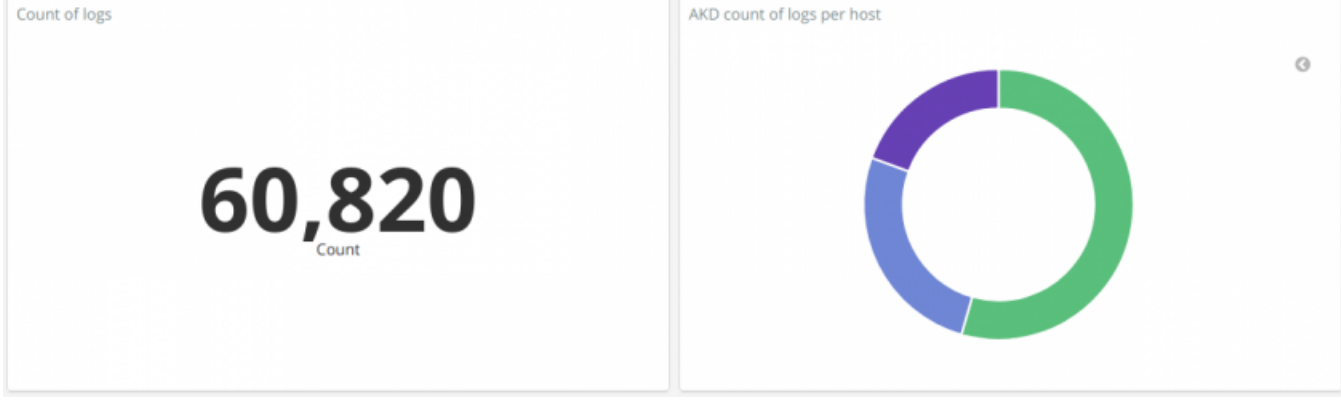

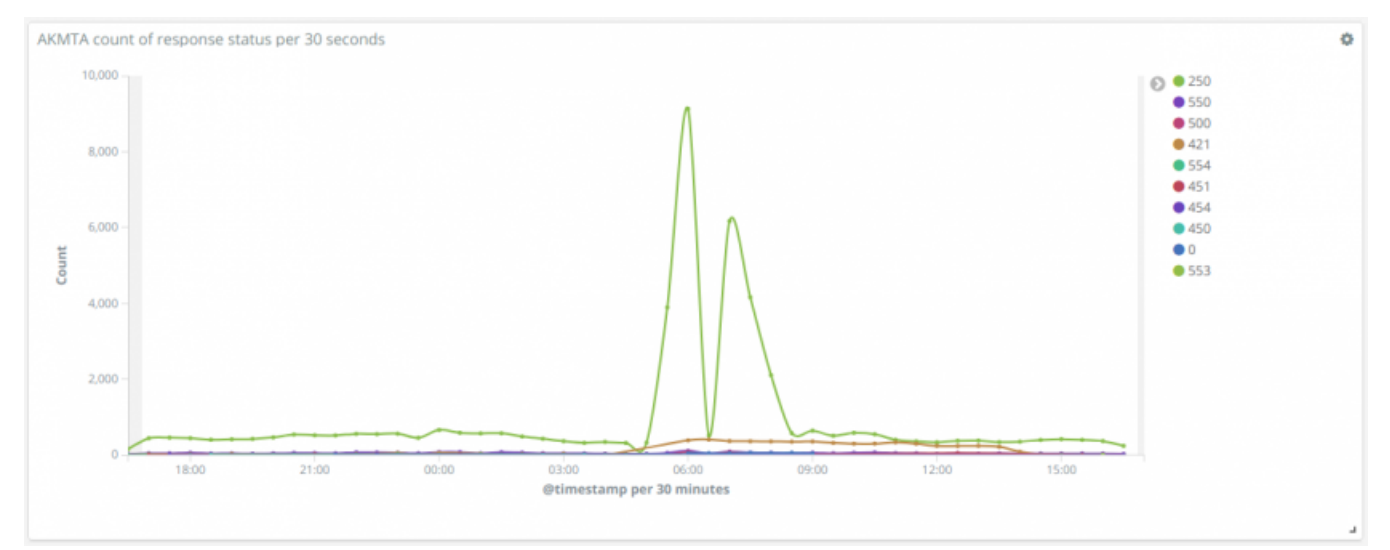

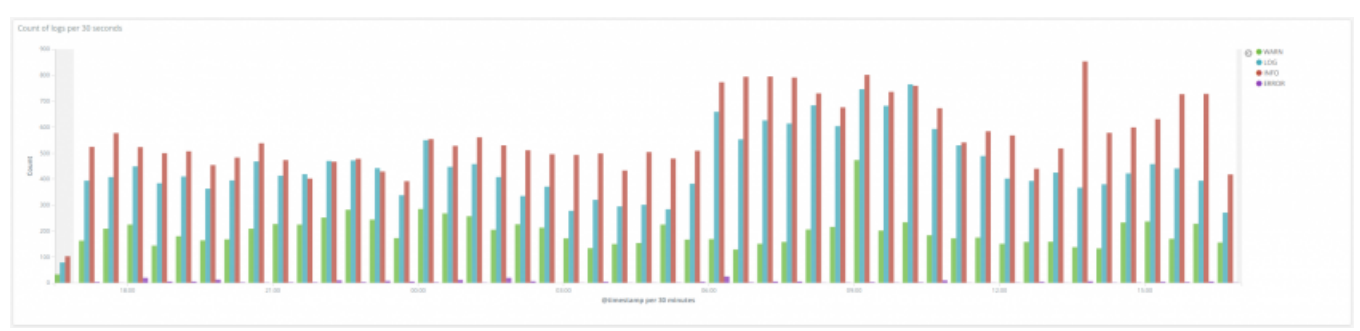

<span id="page-22-0"></span>Конфигурирование Elastalert

#### Документация: http://elastalert.readthedocs.io/en/latest/

1) После установки, рекомендуем создать отдельную папку для хранения конфигураций и правил, например:

- /etc/elastalert
- /etc/elastalert/rules

2) Создайте индексы с помощью команды - elastalert-create-index.

3) Создайте файл главной конфигурации, например:

```
# /etc/elastalert/config.yaml
# This is the folder that contains the rule yaml files
# Any .yaml file will be loaded as a rule
rules_folder: "/etc/elastalert/rules"
# How often ElastAlert will query Elasticsearch
# The unit can be anything from weeks to seconds
run every:
  minutes: 1
# ElastAlert will buffer results from the most recent
# period of time, in case some log sources are not in real time
buffer time:
 minutes: 15
# The Elasticsearch hostname for metadata writeback
# Note that every rule can have its own Elasticsearch host
es host: 127.0.0.1
# The Elasticsearch port
es port: 9200# The index on es_host which is used for metadata storage
# This can be a unmapped index, but it is recommended that you run
# elastalert-create-index to set a mapping
writeback_index: elastalert
# If an alert fails for some reason, ElastAlert will retry
# sending the alert until this time period has elapsed
alert_time_limit:
  days: 2
```
4) Создайте правило, например:

```
# /etc/elastalert/rules/akd_to_dev.yaml
# Rule name, must be unique
name: AKD application logs to Dev channel
# Type of alert.
type: any
# Index to search, wildcard supported
index: filebeat-*
# Ignore repeating alerts for a period of time
realert:
  minutes: 0
# A list of Elasticsearch filters used for find events
# These filters are joined with AND and nested in a filtered query
filter:
- query:
    query_string:
      query: 'application: akd AND (akd.level: panic OR akd.level: "runtime error")'
# The alert is use when a match is found
alert:
- "telegram"
alert subject: "<subject>"
telegram_room_id: "<id>"
telegram_bot_token: "<token>"
# Example SOCKS5 proxy
# telegram_proxy: "socks5://username:password@host:port"
# The body text of the various types of events
alert_text_type: alert_text_only
alert_text: |
  Host: {0}
  Level: {1}
  Source: {2}
  Message:
  {3}
alert_text_args: ["host.name", "log.level", "source", "message"]
```
#### 5) Для запуска используйте команду:

python -m elastalert.elastalert --verbose --config /etc/elastalert/config.yaml

Если вы используете systemd, добавьте сервис – /lib/systemd/system/elastalert.service:

```
[Imi+1]Description=elastalert
After=multi-user.target
[Service]
Type=simple
WorkingDirectory=/etc/elastalert
ExecStart=/usr/local/bin/elastalert
StandardOutput=syslog
StandardError=syslog
Restart=on-failure
```
[Install] WantedBy=multi-user.target

# <span id="page-25-0"></span>Миграция данных RabbitMQ на новый сервер

Если ваш RabbitMQ начинает потреблять значительное количество ресурсов вашего сервера (CPU или память), возможно его стоит вынести на отдельный сервер.

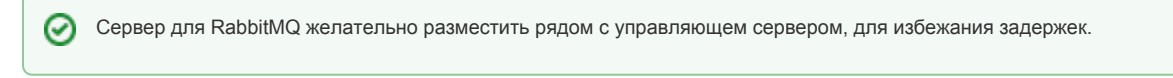

Чтобы не оставлять сообщения на старом сервере, это руководство предлагает миграцию данных RabbitMQ с помощью Shovel Plugin.

# **Illaru**

#### 1 Новый сервер RabbitMQ

Создайте виртуальные хосты и установите Management Plugin.

```
#!/usr/bin/env bash
user="rabbit"
password="password"
# Configure
rabbitmqctl add_user "$user" "$password"
rabbitmqctl set_user_tags "$user" administrator
rabbitmqctl set_permissions -p / "$user" ".*" ".*" ".*"
vhosts=("akmta_events"
 "akmta_senders"
 "akmta_stat"
 "amazon_sns_events"
 "dmta_events"
  "dmta_pools"
 "dmta stat"
  "emaildirect_events"
 "eshark_events"
 "http_api_events"
  "mandrill events"
  "wz_events'
\lambdafor vhost in "${vhosts[@]}"; do
 rabbitmqctl add_vhost "$vhost"
 rabbitmqctl set_permissions -p "$vhost" "$user" ".*" ".*" ".*"
done
rabbitmq-plugins enable rabbitmq_management
systemctl enable rabbitmq-server.service
systemctl restart rabbitmq-server.service
```
# 2 Управляющий сервер

Измените данные для подключения к RabbitMQ в файле конфигурации main. json и перезапустите AKD.

```
"RABBITMO HOST": "192.168.*.*",
"RABBITMQ_PASS": "abcdefghijklmnqrstuvwxyzABCDEFGH",
"RABBITMQ_USER": "rabbit",
```
### 3 Старый сервер RabbitMQ

Установите Management Plugin и Shovel Plugin.

```
rabbitmq-plugins enable rabbitmq_management
rabbitmq-plugins enable rabbitmq_shovel
rabbitmq-plugins enable rabbitmq_shovel_management
```
В веб-интерфейс RabbitMQ перейдите в раздел "Admin" – "Shovel Management", добавьте новые лопаты для всех очередей, в которых остались сообщения.

```
Name: deliv
Source: amqp://rabbit:password@rabbitmq-1:5672/akmta_events
Source queue: deliv
Destination: amqp://rabbit:password@rabbitmq-2:5672/akmta_events
Destination queue: deliv
Name: undeliv
Source: amqp://rabbit:password@rabbitmq-1:5672/akmta_events
Source queue: undeliv
Destination: amqp://rabbit:password@rabbitmq-2:5672/akmta_events
Destination queue: undeliv
```
...

ത

Если вы совершаете импорт напрямую в RabbitMQ, добавьте лопату для очередей "database\_import" и "database\_import\_results".

#### Удалить лопаты можно следующим образом:

```
rabbitmqctl clear_parameter shovel -p "queue"
rabbitmqctl clear_parameter shovel -p "vhost" "queue"
```
Все сообщения в очередях, для которых добавлена лопата – будут уходить в новый RabbitMQ. Дождитесь завершения переноса сообщений и выключите старый инстанс.